# **Procédure de récupération du NUMEN**

#### **1. Se connecter au portail ARENA via l'adresse** https://si.ac-strasbourg.fr

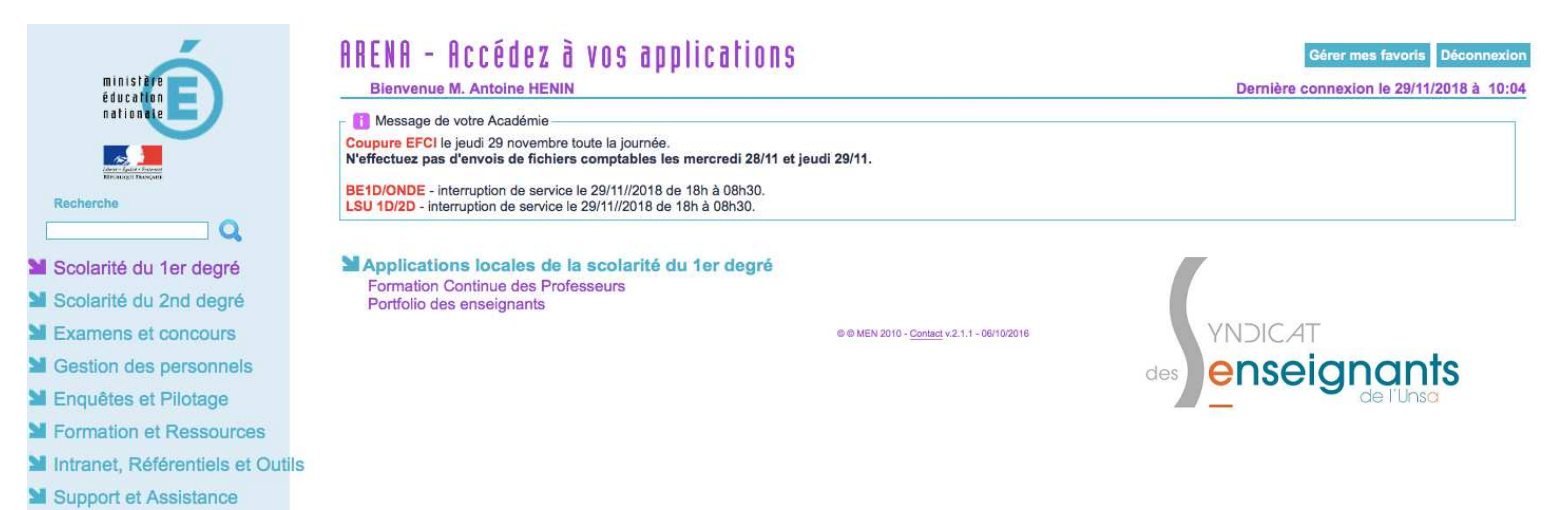

## **2. Accéder à la rubrique** *Gestion des personnels* **dans le menu latéral de gauche**

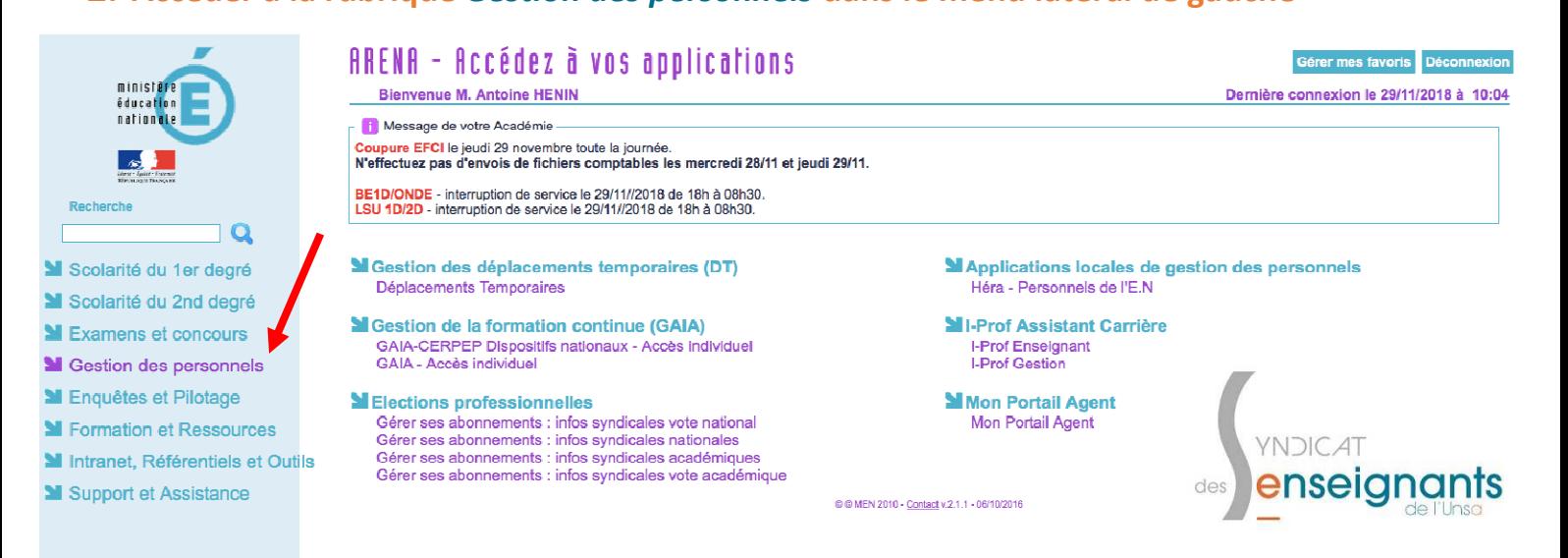

## **3. Cliquer sur le lien** *Mon portail agent* **à droite**

ś

**ARA** 

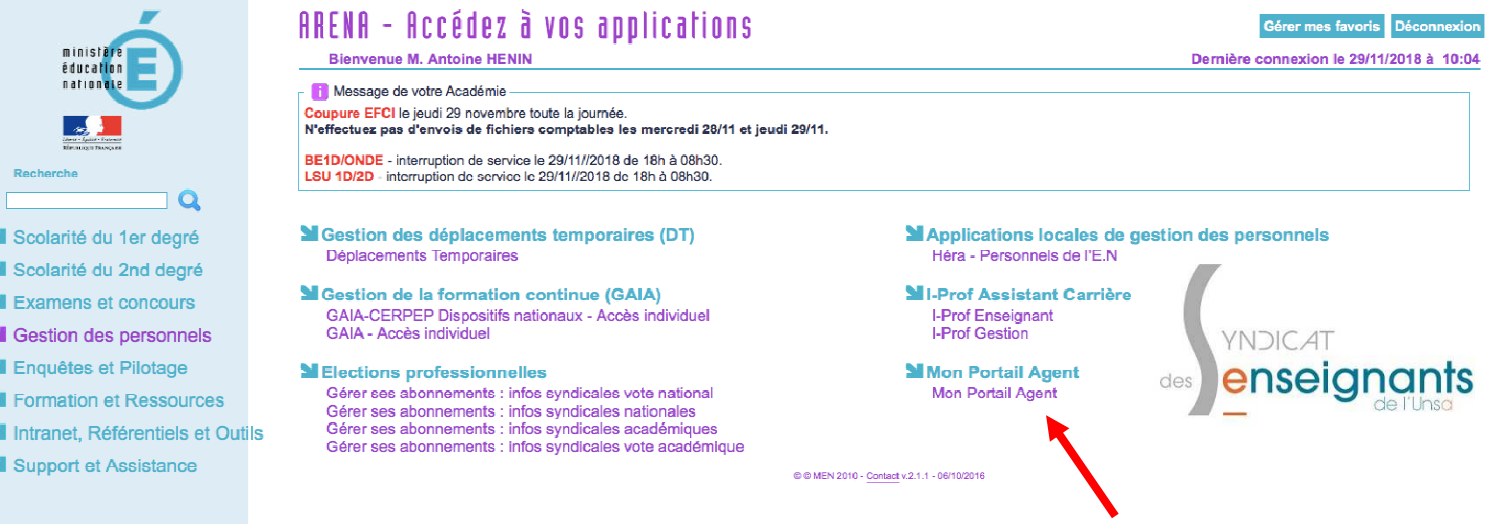

## **4. Cliquer sur** *Ma situation personnelle* **au centre en haut**

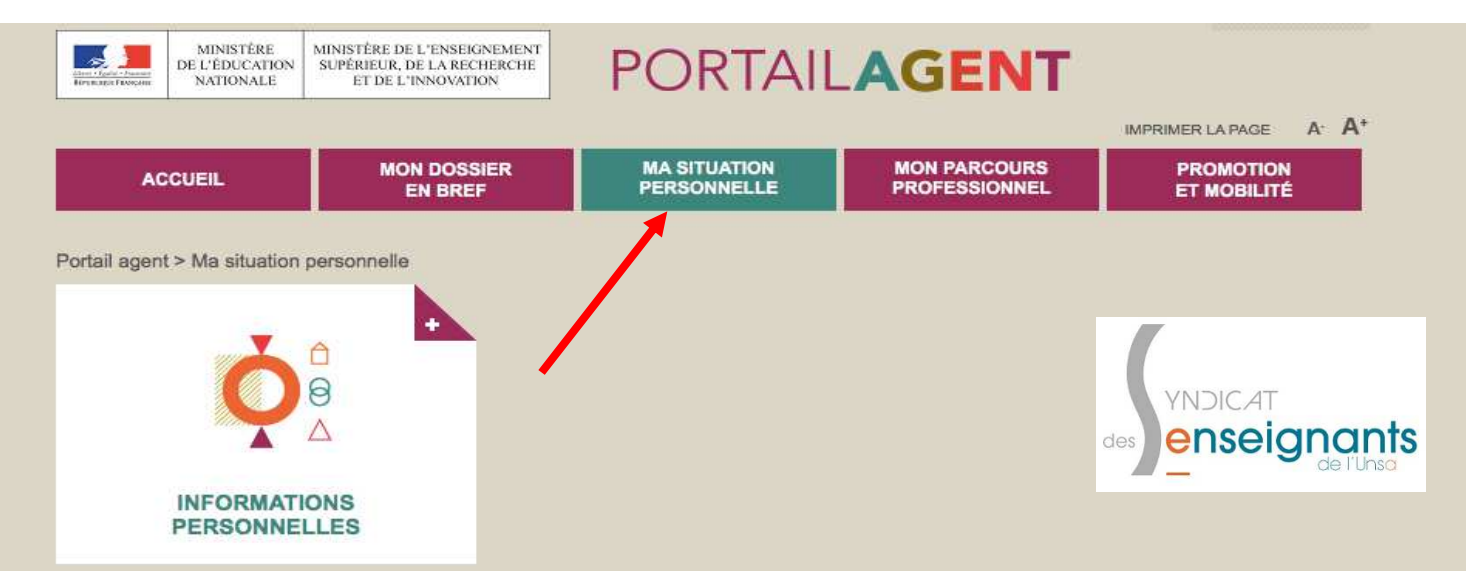

### **5. Cliquez sur** *Informations personnelles*

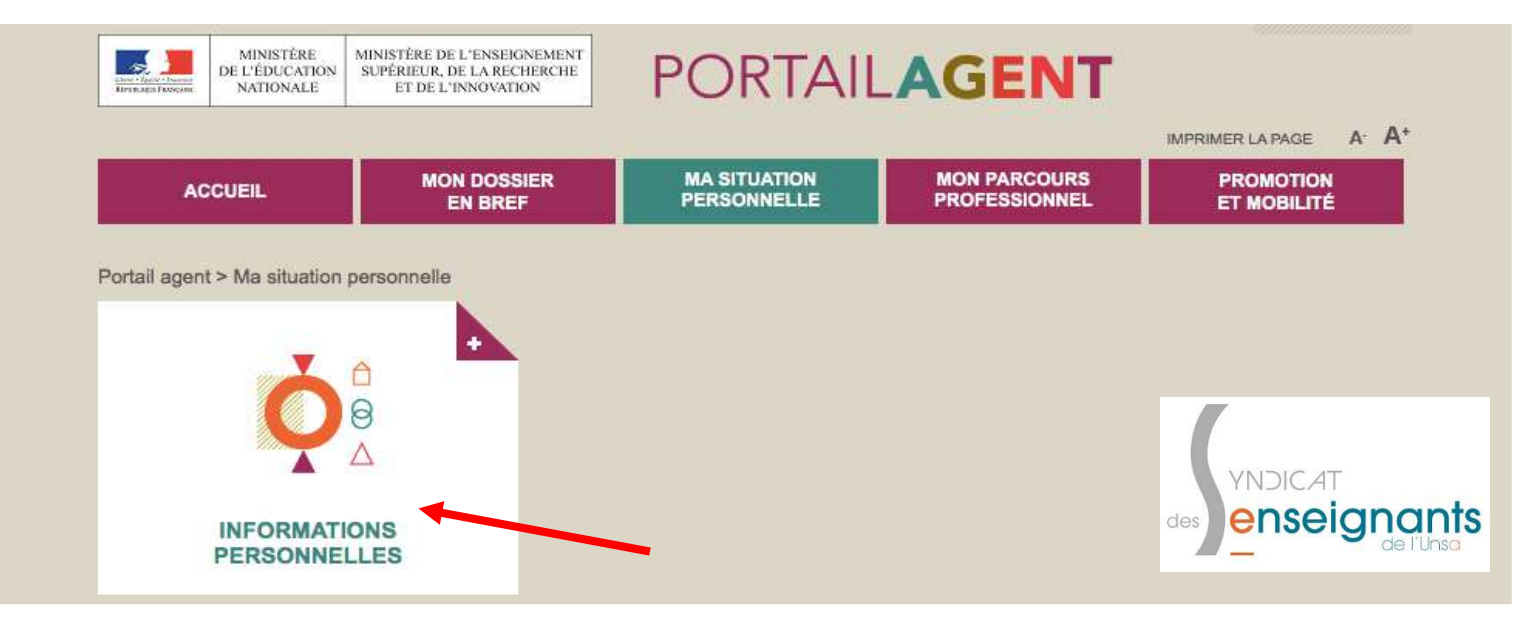

## **6. Le NUMEN est indiqué en bas à droite**

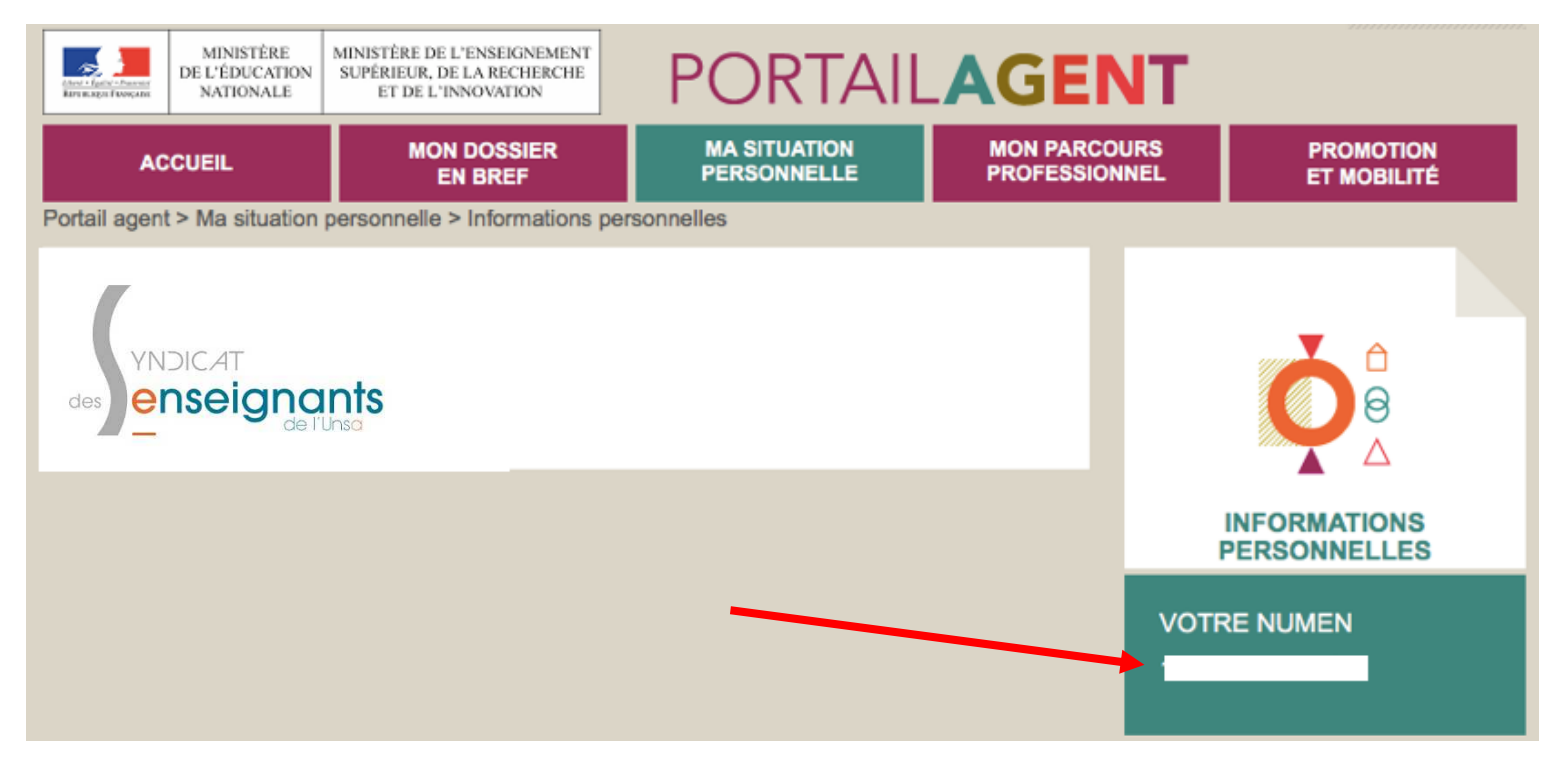